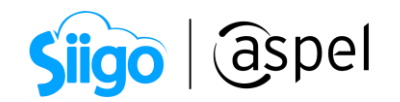

# Factoraje financiero con cobranza directa en Aspel SAE

#### ¿En qué consiste el factoraje financiero?

El factoraje un mecanismo de financiamiento a corto plazo que apoya el crecimiento de las Empresas, obteniendo el pago anticipado de las cuentas por cobrar de ventas a crédito de los clientes.

En el factoraje suelen participar tres partes:

- Factor o factorante: Empresa que presta un servicio financiero por el cual adquiere derecho de crédito, a cargo de terceros anticipando un porcentaje en su valor.
- Factorado o cedente: Aquella persona física o moral que realiza la cesión de los derechos de cobro por la producción de bienes.
- Deudor o crédito: Cliente al que se le genero el comprobante de ingreso.

#### Ejemplo:

Luis tiene una empresa dedicada a la construcción de mobiliario, él al ser fabricante requiere capital para comprar materia prima. Para captar clientes, Luis proporciona créditos por 90 días, pero requiere el capital antes para adquirir materia prima y seguir produciendo el mobiliario. Por dicha razón, Luis acude a una empresa de factoraje, esta empresa le pagará la cuenta con un porcentaje de descuento por el cobro del anticipo.

De esta manera, Luis obtendrá el pago de las facturas para invertir en la materia prima y sus clientes realizarán el pago a la empresa de factoraje en las fechas ya estipuladas.

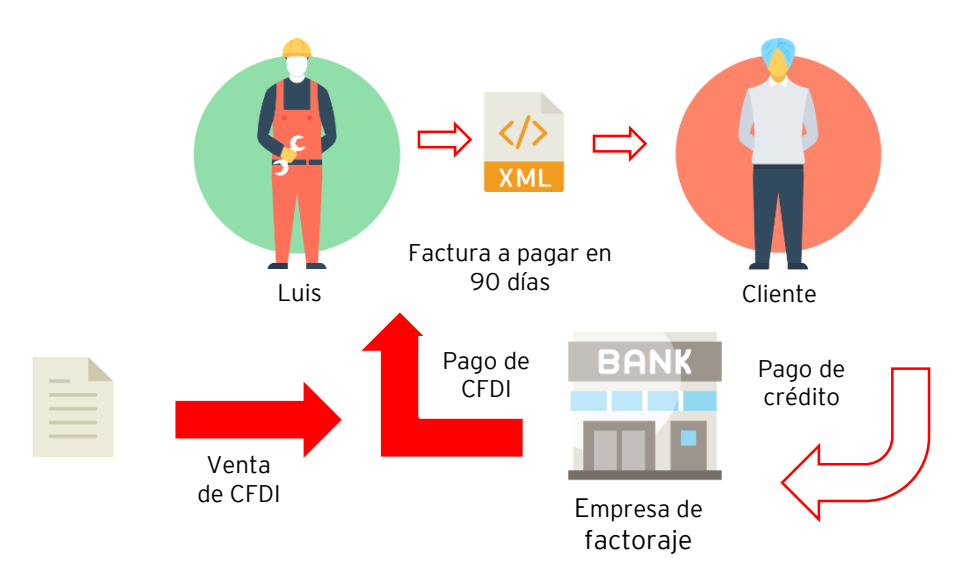

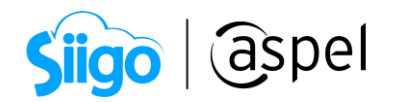

#### Implementación en el sistema

Se explicará cómo llevar a cabo el factoraje financiero con cobranza directa visto desde el factorado (cedente).

Para este proceso se deberá tener agregado el Factor como cliente y debemos llevar a cabo los siguientes pasos:

- 1. Prepara tu sistema
- 2. Emisión de comprobante fiscal de tipo ingreso.
- 3. Alta de movimiento de CxC.
- 4. Recepción de pago administrativo al factor.
- 5. Emisión de comprobante de pago al factor.
- 6. Recepción de pago administrativo al deudor.

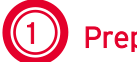

## 1 Prepara tu sistema

A continuación, se describe cada paso:

Para llevar a cabo el proceso, debemos de registrar lo siguiente:

- a) Alta del factor.
- b) Alta de concepto de CxC de tipo cargo (para el traspaso de la cuenta al factor)
- c) Alta de conceptos de CxC de tipo abono (para la compensación y saldar al deudor)

A continuación, se mostrará cómo llevarlos a cabo:

#### a) Alta del factor.

 $\hat{\mathbb{S}}^{\mathfrak{H}}$  Clientes > clientes > clic en el icono de Agregar  $\mathfrak l$ 

Para el manejo correcto del proceso de factoraje, es necesario dar de alta al factor como cliente, en caso de ya contar con el cómo cliente se debe de validar que cuente con el parámetro de Manejo de crédito habilitado tal como se muestra a continuación

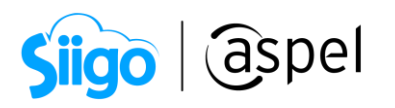

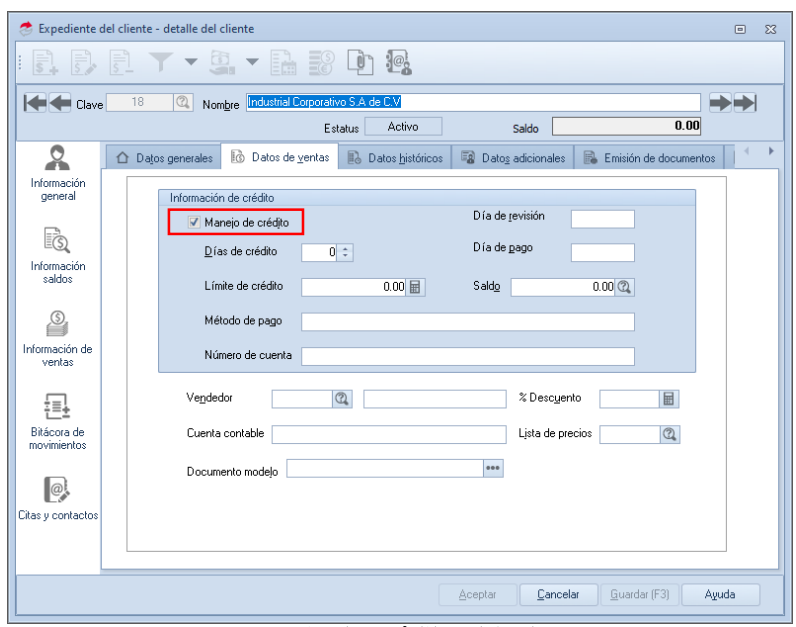

1.Manejo de crédito al factor

## b) Alta de Concepto de CxC de tipo cargo.

Clientes > Movimientos > Conceptos de cuentas por cobrar > clic en el icono agregar

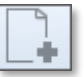

Se deberá de dar de alta el concepto con la siguiente información:

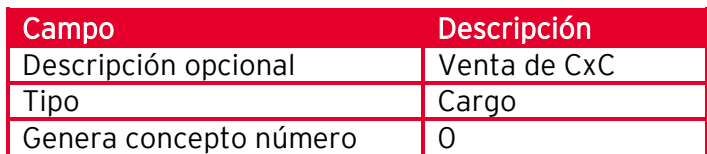

333

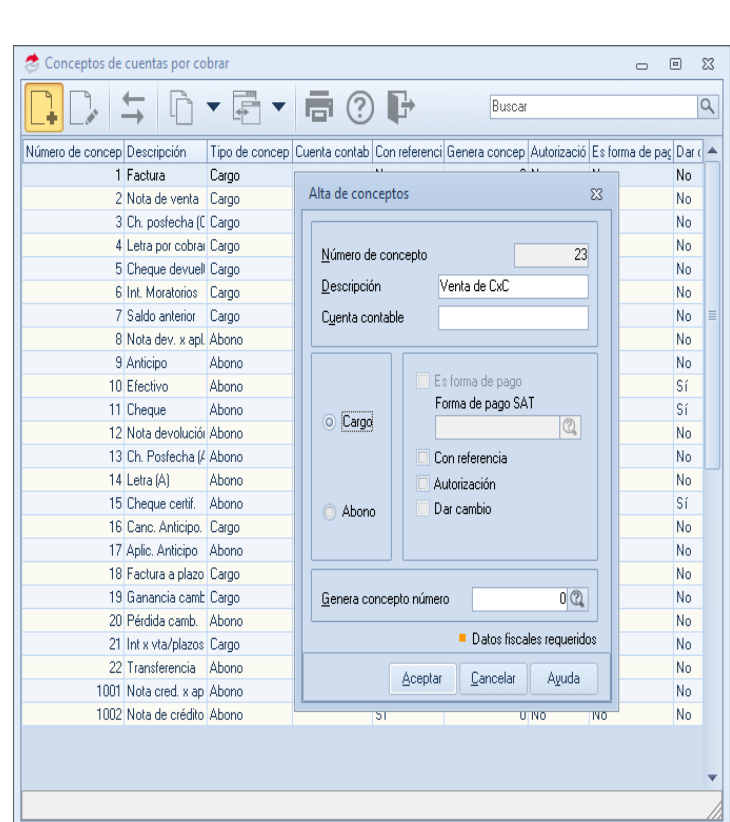

Siigo | aspel

1.2 Alta de concepto de CxC de tipo cargo

#### c) Alta de conceptos de CxC de tipo abono.

 Clientes > Movimientos > Conceptos de cuentas por cobrar > clic en el icono agregar

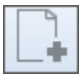

Se deberá de dar de alta los conceptos con la siguiente información:

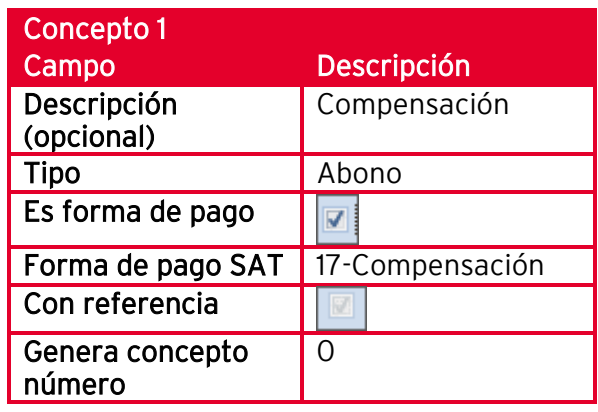

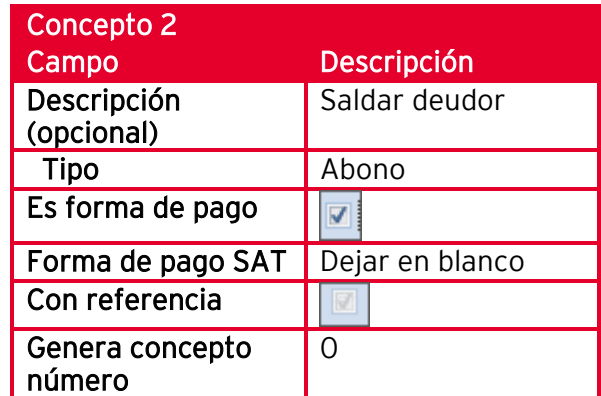

<u> ಭ</u>್ರಾ

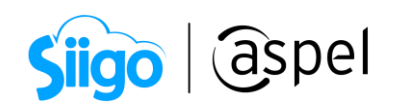

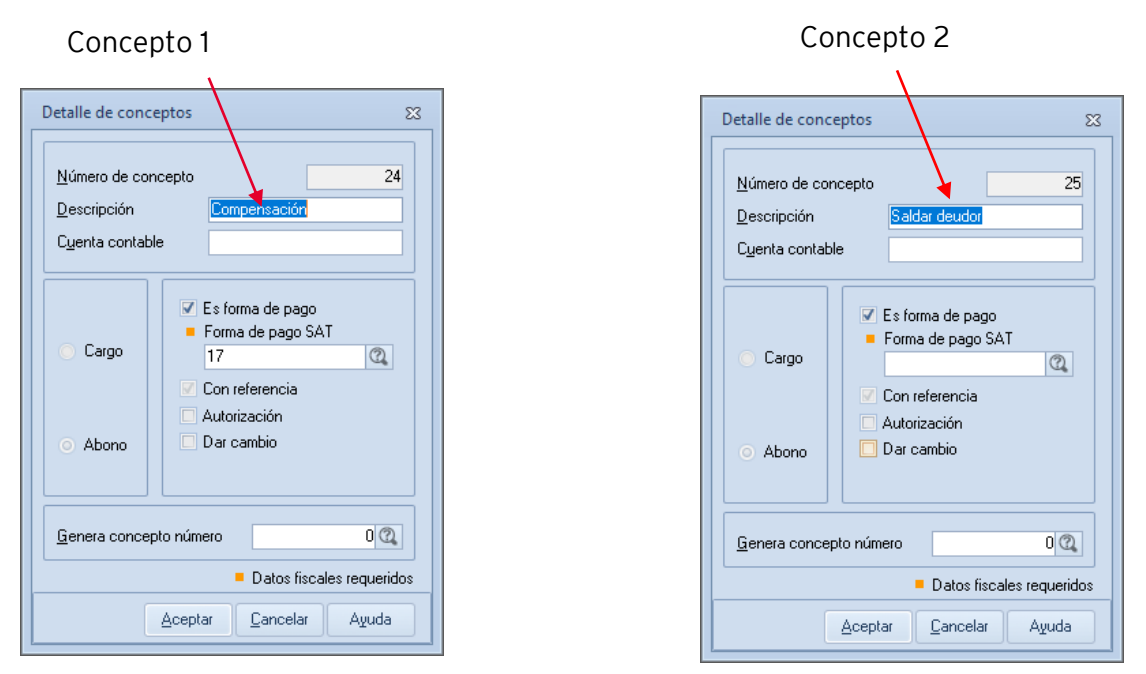

1.3 Alta de concepto de CxC de tipo abono

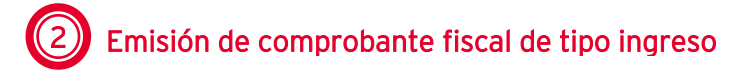

Una vez configurado el sistema para el manejo del factoraje, se debe de considerar en la emisión del comprobante de ingreso para el deudor (cedido), el cual debe de ser emitido con las siguientes características:

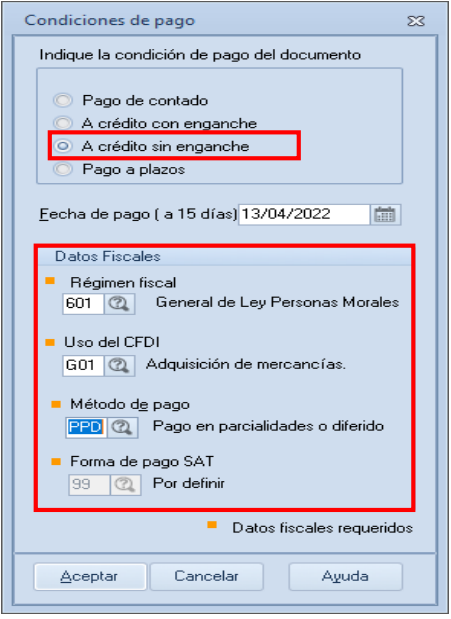

2.1 Formas de pago

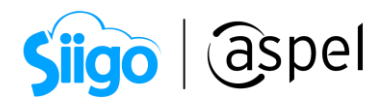

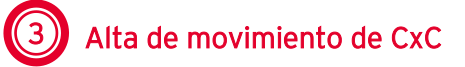

್ಯವು<br>ಸಂಸ Clientes > Movimientos > clic en Alta de cuentas por cobrar.

Ahora se debe realizar el movimiento de CxC de tipo cargo al factor con los siguientes datos:

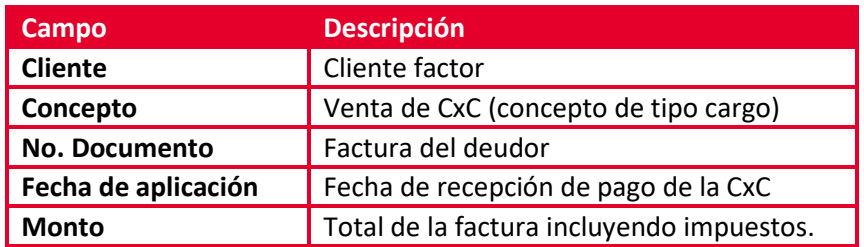

Es recomendable ocupar la misma serie y folio del CFDI de ingreso, para el campo No. Documento.

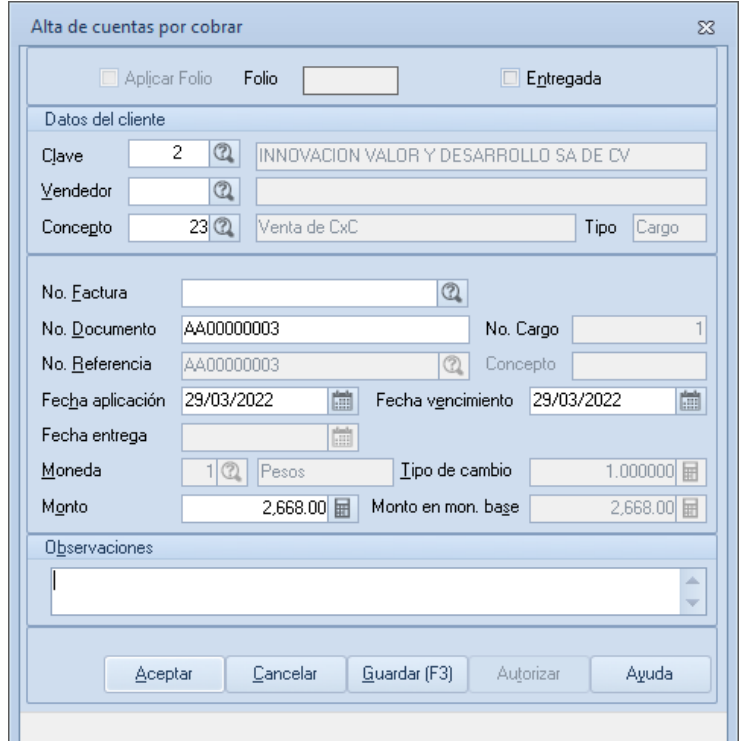

3.1 Alta de cuentas por cobrar

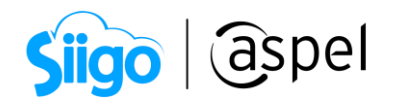

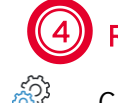

## 4 Recepción de pago administrativo al factor

Clientes > Recepción de pagos >clic en recepción de pagos y anticipos.

Se debe realizar la recepción del pago administrativo al factor. Dicho pago se tendrá que considerar de la siguiente manera:

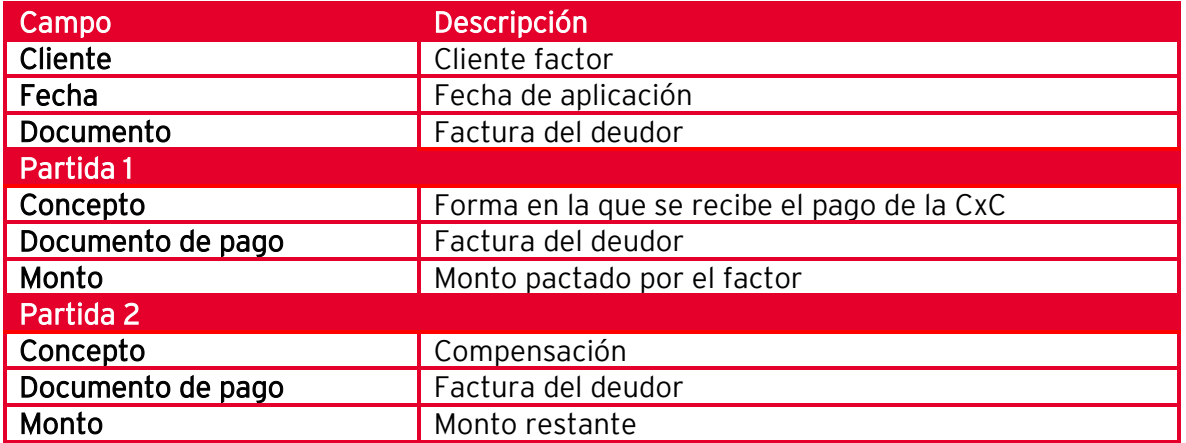

En el campo Documento, capture el folio del CFDI que se emitió al cliente deudor. En el campo Documento de pago, capture la información del CFDI emitido al cliente deudor o puede personalizar la referencia de cada pago como se muestra en la imagen.

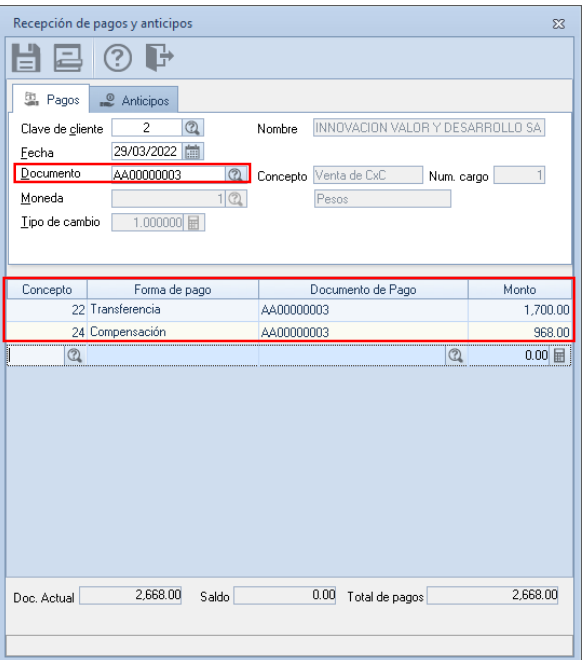

4.1 Recepción de pagos y anticipos al factor

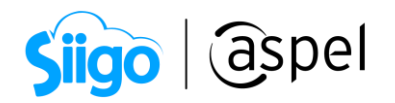

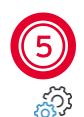

## 5 Emisión del complemento de pago al factor

Ventas > comprobantes de pago > clic en el botón de Agregar  $\boxed{\Box}$ 

Una vez realizada la recepción del pago administrativamente, se debe generar el comprobante de pago, de la siguiente manera:

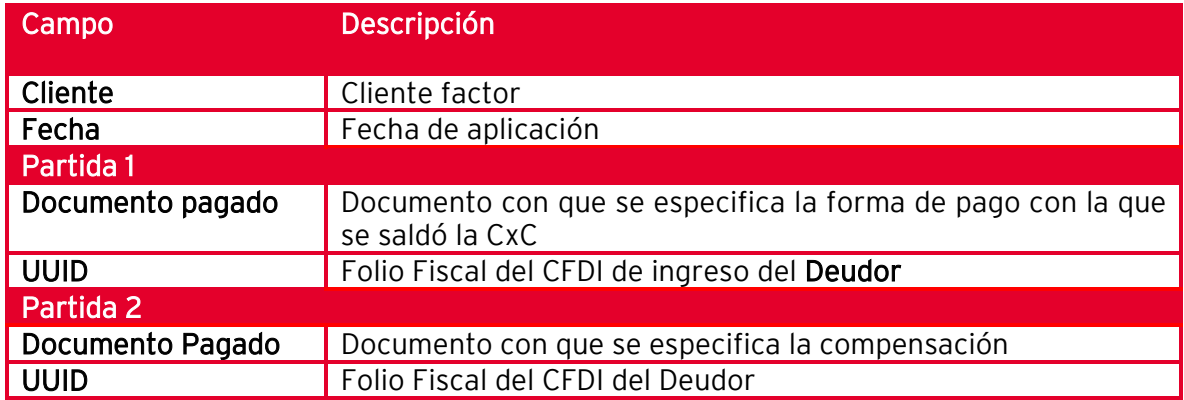

En caso de no haber ocupado la misma serie y folio del CFDI de Ingreso, para el campo No. Documento y Documento. Se debe capturar la información de manera manual.

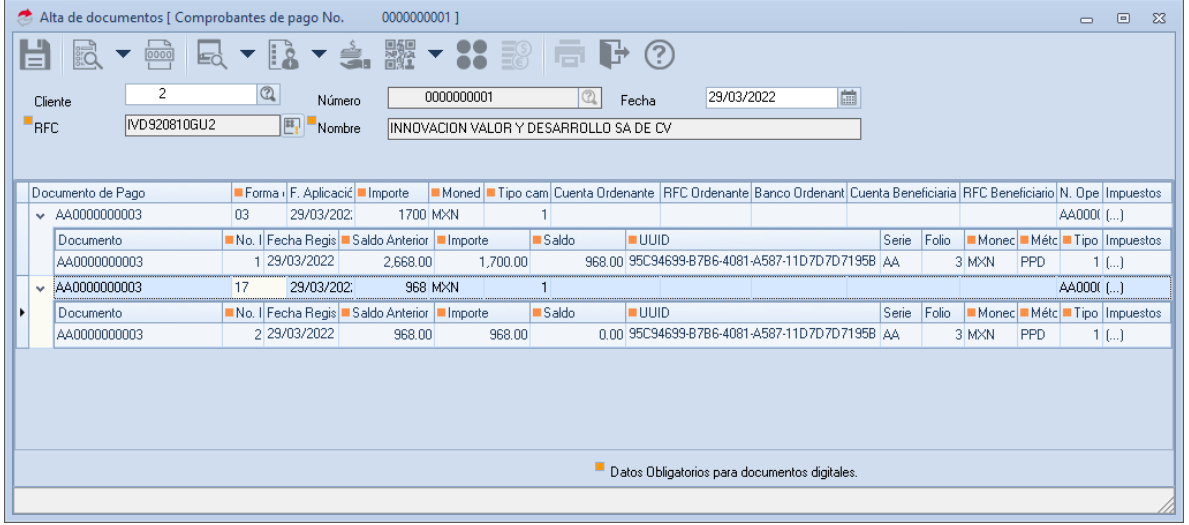

5.1 Alta de comprobante de pago

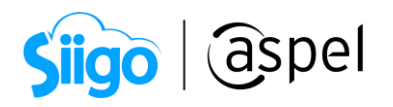

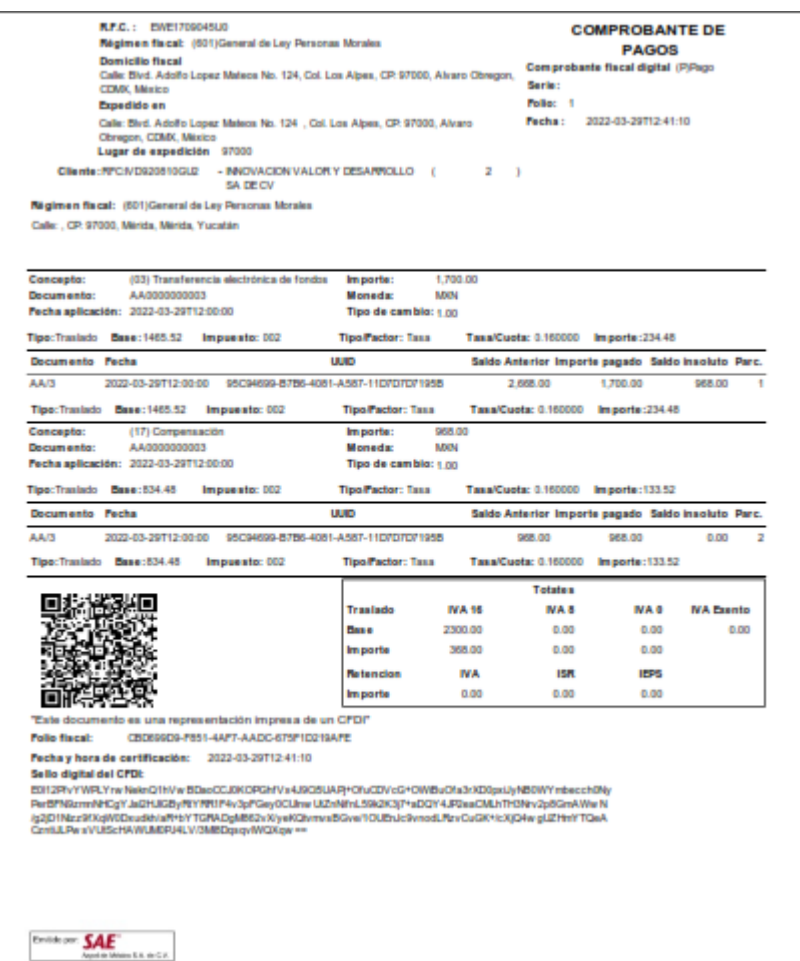

5.2 Comprobante de pago

6 Recepción de pago administrativo al deudor (cliente)

್ಯವು<br>ಸಂಸ Clientes > Recepción de pagos > clic en recepción de pagos y anticipos.

Una vez que se emite el comprobante de recepción de pago al factor, solo se resta saldar la cuenta del cliente deudor. Para ello se deberá de realizar la recepción del pago administrativo. En dicho pago se tendrá que considerar de la siguiente manera:

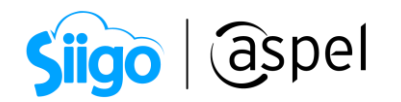

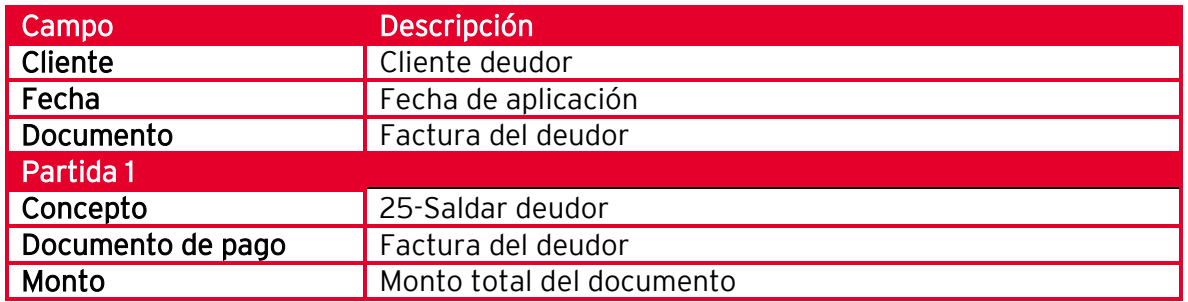

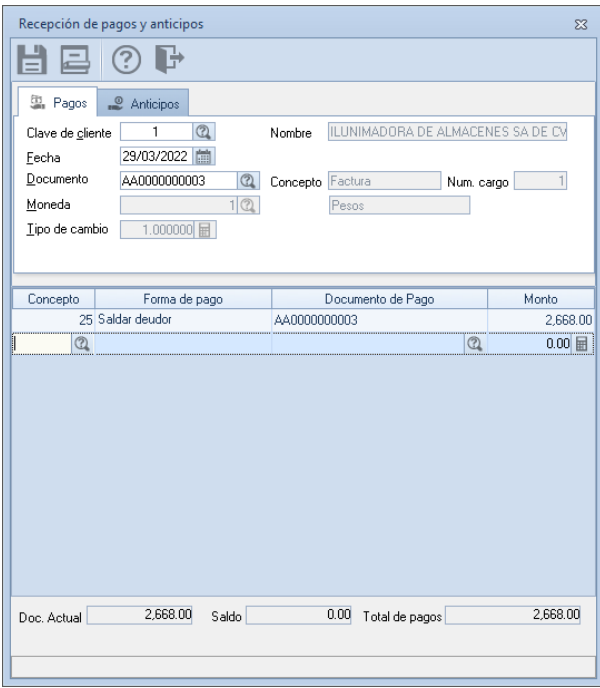

6.1 Recepción de pagos y anticipos al deudor

Para más información sobre factoraje financiero, puedes consultar la siguiente liga:

Apéndice 10 caso de uso facturación con pago mediante factoraje financiero de la guía de llenado del comprobante al que se le incorpore el complemento para la recepción de pagos.

[http://omawww.sat.gob.mx/informacion\\_fiscal/factura\\_electronica/Documents/Comple](http://omawww.sat.gob.mx/informacion_fiscal/factura_electronica/Documents/Complementoscfdi/Guia_comple_pagos.pdf) [mentoscfdi/Guia\\_comple\\_pagos.pdf](http://omawww.sat.gob.mx/informacion_fiscal/factura_electronica/Documents/Complementoscfdi/Guia_comple_pagos.pdf)

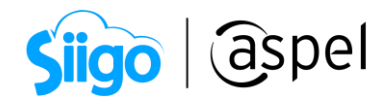

## ¡Listo! Con estos sencillos pasos estarás actualizado.

Te invitamos a consultar más documentos como este en [Tutoriales](http://www.aspel.com.mx/descargas/base.html) y a suscribirte a nuestro canal de [YouTube](https://www.youtube.com/user/ConexionAspel)

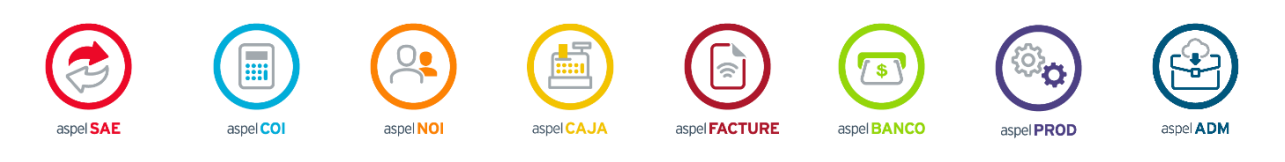

Dudas, comentarios y sugerencias sobre este documento [aquí.](mailto:buzoncapacitacion@aspel.com.mx?subject=Dudas,%20comentarios%20y%20sugerencias%20(turoriales))